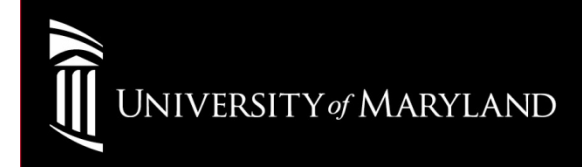

### Wireless SetupMacbook

• Select Wi-Fi Airport IconTurn On Wireless

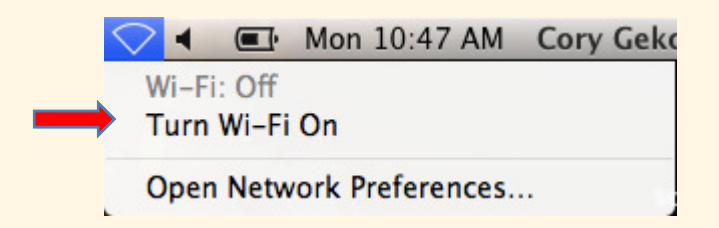

### Select: eduroam

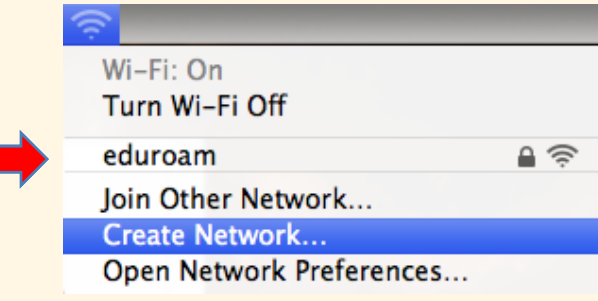

### Login:

Use UMID@eduroam.umaryland.edu

For Example:jdoe@eduroam.umaryland.edu

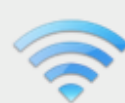

 $\left( 7\right)$ 

The Wi-Fi network "eduroam" requires WPA2 enterprise credentials.

#### Check:

Remember this network

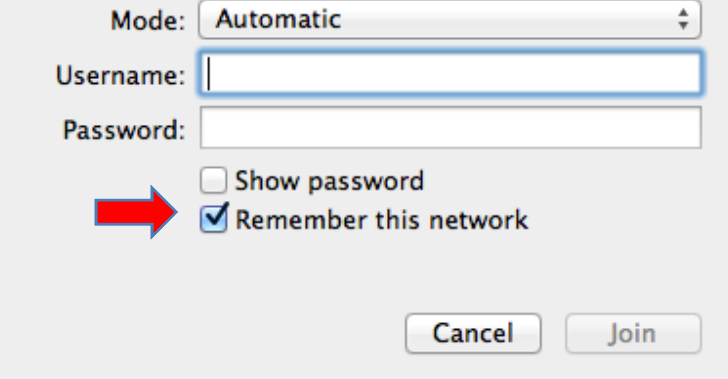

Verify Connectivity by selecting

Open Network Preferences

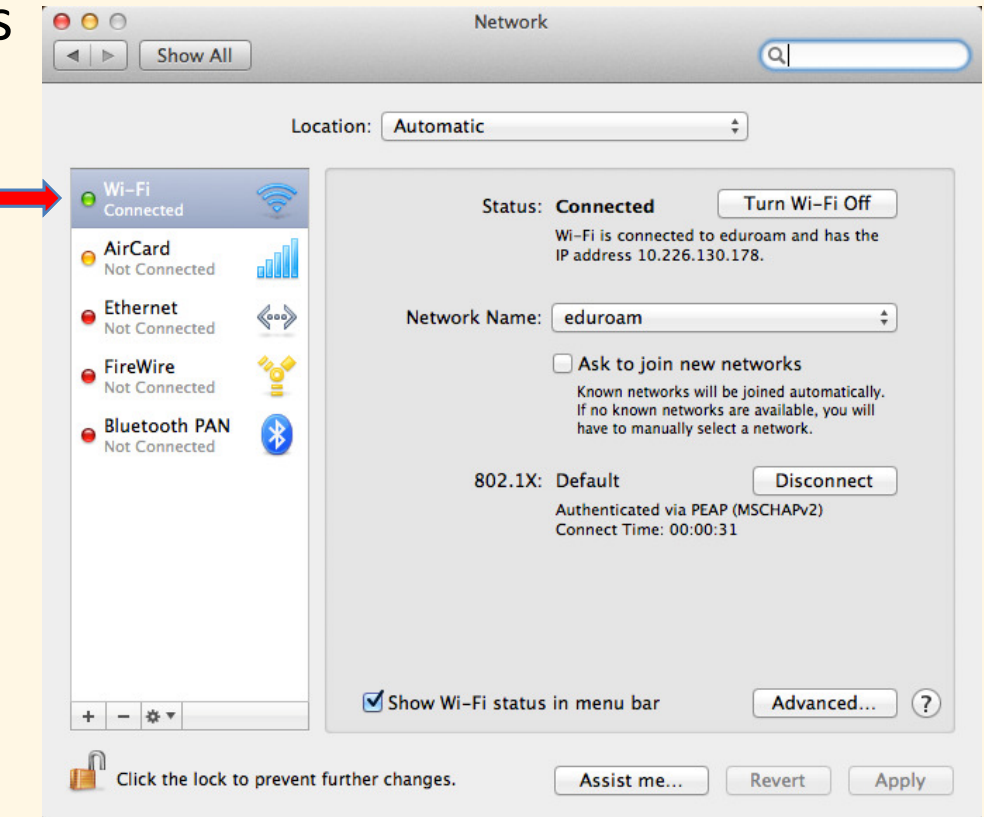

### University of Maryland Baltimore Help Section

#### CITS IT Help Desk

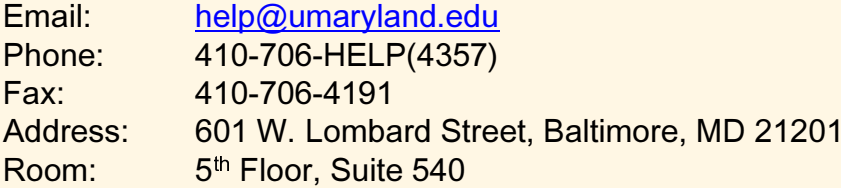

#### **Hours**

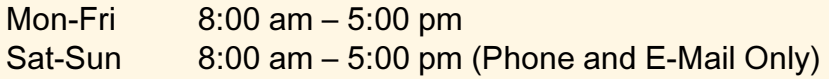